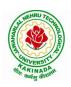

# JAWAHARLAL NEHRU TECHNOLOGICAL UNIVERSITY: KAKINADA KAKINADA – 533 003, Andhra Pradesh, India

### DEPARTMENT OF INFORMATION TECHNOLOGY

| III Year – II Semester |  | L | T | P | С   |  |  |  |
|------------------------|--|---|---|---|-----|--|--|--|
|                        |  | 0 | 0 | 3 | 1.5 |  |  |  |
| DATA MINING LAB        |  |   |   |   |     |  |  |  |

## **Course Objectives:**

- To understand the mathematical basics quickly and covers each and every condition of data mining in order to prepare for real-world problems
- The various classes of algorithms will be covered to give a foundation to further apply knowledge to dive deeper into the different flavors of algorithms
- Students should aware of packages and libraries of R and also familiar with functions used in R for visualization
- To enable students to use R to conduct analytics on large real life datasets
- To familiarize students with how various statistics like mean median etc

### **Course Outcomes:**

At the end of the course, student will be able to

- Extend the functionality of R by using add-on packages
- Examine data from files and other sources and perform various data manipulation tasks on them
- Code statistical functions in R
- Use R Graphics and Tables to visualize results of various statistical operations on data
- Apply the knowledge of R gained to data Analytics for real life applications

### **List of Experiments:**

Implement all basic R commands.

Interact data through .csv files (Import from and export to .csv files)

Get and Clean data using swirl exercises. (Use 'swirl' package, library and install that topic from swirl).

Visualize all Stat<del>istical measures (Mean, Mode, Median, Range, Inter Quartile Range etc., using Histograms, Boxplots and Scatter Plots).</del>

Create a data frame with the following structure.

| EMP ID | EMP NAME | SALARY | START DATE |
|--------|----------|--------|------------|
| 1      | Satish   | 5000   | 01-11-2013 |
| 2      | Vani     | 7500   | 05-06-2011 |
| 3      | Ramesh   | 10000  | 21-09-1999 |
| 4      | Praveen  | 9500   | 13-09-2005 |
| 5      | Pallavi  | 4500   | 23-10-2000 |

- a) Extract two column names using column name.
- b) Extract the first two rows and then all columns.
- c) Extract 3<sup>rd</sup> and 5<sup>th</sup> row with 2<sup>nd</sup> and 4<sup>th</sup> column.

Write R Program using 'apply' group of functions to the state of the state of the s

on each of the numeric variables/columns of iris dataset to transform them into

- i) 0 to 1 range with min-max normalization.
- ii) a value around 0 with z-score normalization.

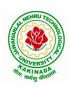

# JAWAHARLAL NEHRU TECHNOLOGICAL UNIVERSITY: KAKINADA KAKINADA – 533 003, Andhra Pradesh, India

## DEPARTMENT OF INFORMATION TECHNOLOGY

Create a data frame with 10 observations and 3 variables and add new rows and columns to it using 'rbind' and 'cbind' function.

Write R program to implement linear and multiple regression on 'micers' danser to estimate the value of 'mpg' variable, with best R<sup>2</sup> and plot the original values in 'green' and predicted values in 'red'.

Implement k-means clustering using R.

Implement k-medoids clustering using R

implement density based clustering on iris dataset.

implement decision trees using 'reading Skills' dataset.

Implement decision trees using 'iris' dataset using package party and 'rpart'

Use a Corpus() function to create a data corpus then Build a term Matrix and Reveal word frequencies.

#### **Text Books:**

- 1) R and Data Mining: Examples and Case Studies, 1st ed, Yanchang Zhao, Sprnger, 2012.
- 2) R for Everyone, Advanced Analytics and Graphics, 2<sup>nd</sup> ed, Jared Lander, Pearson, 2018.

#### e-Resources:

1) www.r-tutor.com